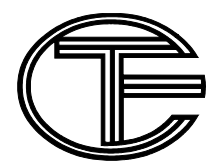

**ЗАО Фирма "ТЕСС-инжиниринг"**

**КОНТРОЛЛЕР СИСТЕМЫ ОТОПЛЕНИЯ (Микконт М-180 модель МКТ-6.3)**

**РУКОВОДСТВО ПО ЭКСПЛУАТАЦИИ ТЕСС 42 1841.040 00 РЭ1**

*Коллектив предприятия «ТЕСС-ижиниринг» выражает глубокую признательность всем специалистам, прилагающим большие усилия для поддержки на должном уровне и дальнейшего развития отечественного производства, сохранившим силу духа, способности и талант. Надеемся на дальнейшее плодотворное и взаимовыгодное сотрудничество.*

*Наш адрес: ЗАО Фирма «ТЕСС-инжиниринг», РОССИЯ, 428005,г. Чебоксары, ул. Гражданская, д. 85 «б», тел./факс (8352) 34-18-61, 34-18-62, 62-73-81, 62-75-98 E-mail: info@tess21.ru*

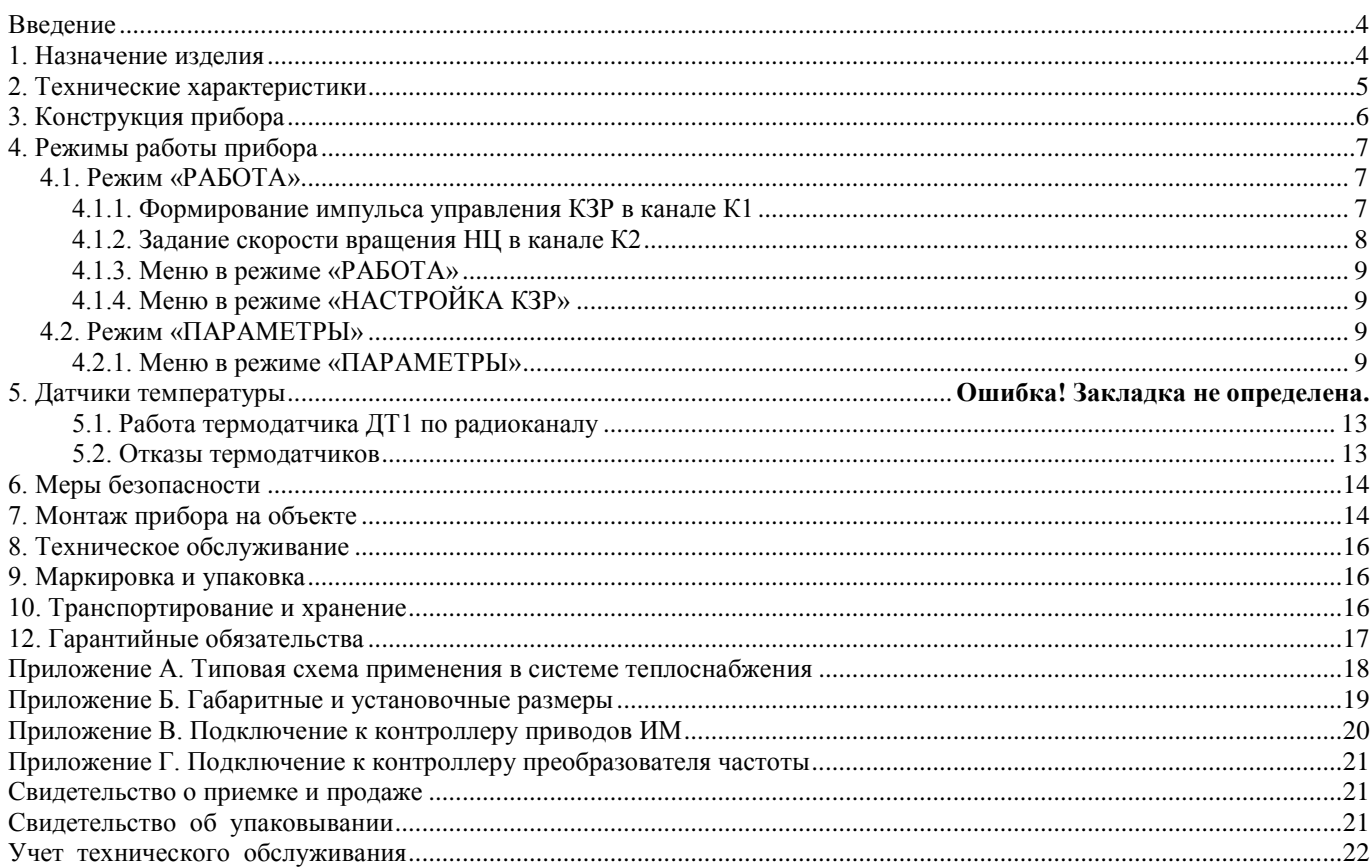

#### **ВНИМАНИЕ!**

Перед установкой и включением контроллера Микконт М-180 модель МКТ-6.3 внимательно изучите руководство.

Монтаж электрических цепей должен производиться строго в соответствии с электрической схемой подключения.

Ремонт и настройку контроллера Микконт М-180 модель МКТ-6.3 могут производить только работники, имеющие разрешение изготовителя.

Изготовитель оставляет за собой право без отражения в технической документации вносить незначительные изменения в схему и конструкцию, не влияющие на работу и технические характеристики изделия.

Ред. 01 от . . . 2016г

#### **Введение**

<span id="page-3-0"></span>Настоящее руководство по эксплуатации (РЭ) предназначено для ознакомления обслуживающего персонала с устройством, принципом работы, а так же порядком монтажа, настройкой, эксплуатацией и техническим обслуживанием контроллера температуры трехпозиционного двухканального Микконт М-180 модель МКТ-6.3 для систем автоматического регулирования потребления тепловой энергии.

В случае передачи изделия на другое предприятие или в другие подразделения для эксплуатации или ремонта, его РЭ подлежит передаче вместе с изделием.

В связи с постоянной работой по совершенствованию изделия, направленной на повышение его надежности и улучшение технических характеристик, в конструкцию могут быть внесены незначительные изменения, не отраженные в настоящем издании.

# **1. Назначение изделия**

<span id="page-3-1"></span>1.1. Контроллер Микконт М-180 модель МКТ-6.3 (далее по тексту – прибор) – является микропроцессорным, программируемым потребителем, изделием и совместно с входными электронными термопреобразователями (термодатчиками) и исполнительным механизмом (ИМ) запорно-регулирующего клапана (КЗР) предназначен для автоматического управления подачей тепла в системе отопления ЦТП, ИТП жилых, общественных и производственных зданий.

1.2. Прибор осуществляет управление в системе отопления двумя независимыми каналами регулирования по заданным при программировании параметрам. В первом канале с помощью КЗР регулируется температура обратной воды. Во втором канале температура отопления регулируется посредством изменения скорости циркуляционного насоса с помощью частотного преобразователя (ПЧ).

Таким образом, прибор осуществляет защиту системы от превышения температуры обратной воды, возвращаемой в теплоцентраль и поддержание температуры отопления по отопительному графику.

Типовая схема применения прибора в системе теплоснабжения приведена в приложении А.

1.3. Прибор управляет ИМ КЗР по трехпозиционному закону регулирования (клапан может находиться в одном из трех состояний – «ОТКРЫТЬ», «СТОП», «ЗАКРЫТЬ»).

1.4. Прибор выполняет следующие функции:

- поддерживать вычисленную по заданному отопительному графику температуру воды в контуре отопления;

- задавать температурный режим управления с учетом рабочего и нерабочего времени;

- защиту контура отопления от превышения максимально допустимой температуры воды в обратном трубопроводе;

- отображение состояний управляющих сигналов ИМ КЗР;

- отображение заданных и текущих температур в системе на ЖКИ;

- отображение значений до 4 датчиков (преобразователей) давления с унифицированным токовым выходом 4…20 мА (для питания датчиков прибор имеет встроенный источник питания постоянного тока 24 В, гальванически изолированный от схемы прибора);

- задание значений программируемых рабочих параметров с помощью органа управления (джойстик) панели управления прибора;

- сохранение заданных программируемых параметров в энергонезависимой памяти при отключении напряжения питания;

- формирование команд ручного управления ИМ КЗР с передней панели прибора;

- регистрировать и сохранять показания термодатчиков и изменение сигналов управления ИМ КЗР (архив температур и событий).

Для организации связи с IВМ-совместимым компьютером (ПК), контроллер имеет интерфейсные выходы RS-232, RS-485, что позволяет организовать канал связи с ПК через СОМ-порт, GPS-модем, GPRS-модем.

Используя ПК и прилагаемый программный продукт «МКТ6\_3 конфиг» (файл pk.exe) локально или удаленно можно:

- конфигурировать прибор;

- оперативно задавать и считывать рабочие параметры;

- наблюдать и управлять положением КЗР;

- снимать значения текущих и заданных значений температур в системе отопления;

- считывать архивы температур и событий.

1.5. Прибор выполнен в пыле-брызго-защищённом исполнении и соответствуют степени защиты IP54 по ГОСТ 14254-96, по устойчивости к воздействию температуры и влажности окружающего воздуха – к группе В4 по

ГОСТ 12997-84 (диапазон температур окружающего воздуха в рабочих условиях от 5 до 50 °С, влажность до 80% при 35 °С). По устойчивости к воздействию атмосферного давления прибор относится к группе исполнения P1 по ГОСТ 12997-84(от 84 до 106,7 кПа). По устойчивости к механическим воздействиям прибор относится к группе исполнения L3 по ГОСТ 12997-84.

#### **Запрещается установка контроллера Микконт М-180 модель МКТ-6.3 во взрывоопасных помещениях.**

1.6. Отличительные особенности и преимущества:

- упрощенное программирование отопительного графика (построение по двум задаваемым точкам перегиба, определяющим форму графика, с ограничением сверху и снизу);

- автоматическая смена температурных графиков при смене места установки опорного термодатчика ДТ1 (наружный или прямой подачи);

- возможность задать температурный режим управления с учетом рабочего и нерабочего времени;

- простота монтажа термодатчиков (монтируются накладным способом, без помощи врезки и сварки);

- термодатчики подключаются к прибору по однопроводной шине по древовидной или лучевой структуре в зависимости от конкретных условий объекта;

- возможность коррекции показаний термодатчиков (учет потерь на контакт);

- возможность применения радиоканала для связи с удаленным уличным термодатчиком;

- транслирование базовым радио-модулем показаний уличного датчика температуры (как следствие возможно применение одного уличного датчика для всего многоподъездного дома);

- отображение значений до 4 подключенных датчиков (преобразователей) давления с унифицированным токовым выходом 4…20 мА;

- встроенный источник питания постоянного тока 24 В, гальванически изолированный от схемы прибора;

- возможность, локально или удаленно, используя связь по радиомодему, посредством программы – конфигуратора **pk.exe**, вводить параметры и управлять положением КЗР.

Применение цифровых методов определения температуры повышает достоверность результатов и надежность системы в целом.

# **2. Технические характеристики**

Основные технические характеристики прибора приведены в таблице 2-1.

<span id="page-4-0"></span>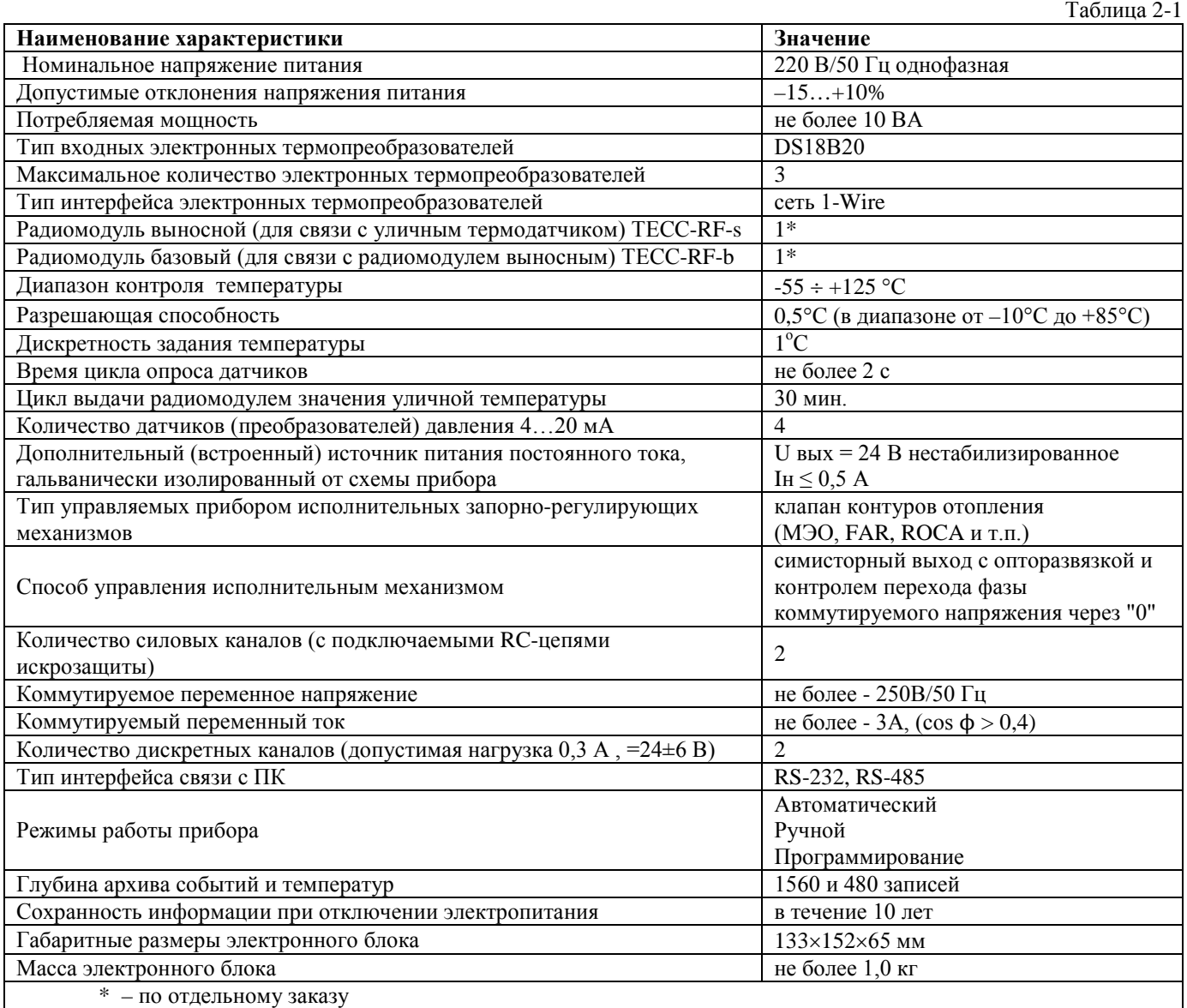

Основные технические характеристики радиомодулей ТЕСС-RF-s и ТЕСС-RF-b приведены в таблице 2-2.

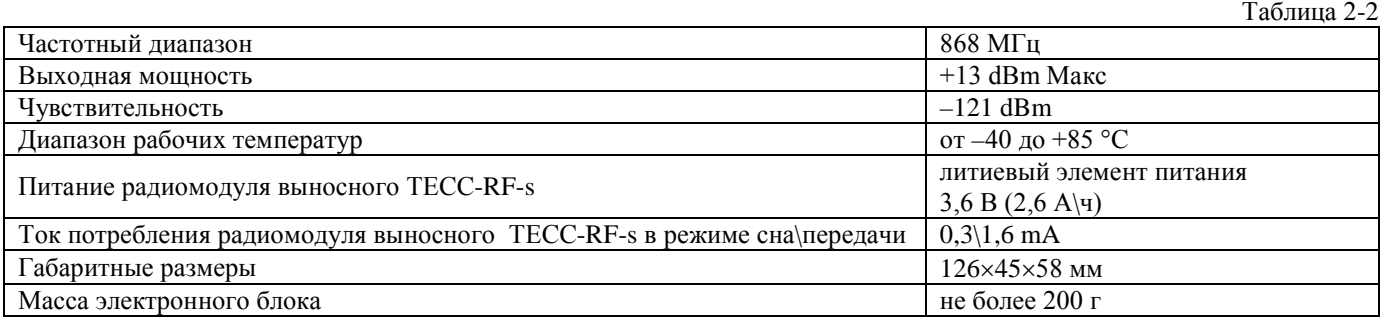

# **3. Конструкция прибора**

<span id="page-5-0"></span>3.1. Прибор изготавливается в пластмассовом коробочном корпусе, предназначенном для утопленного монтажа на вертикальной плоскости щита управления электрооборудованием.

3.2. Лицевая панель крепится к корпусу с помощью винтов. Соединительные жгуты крепятся с помощью разъемных соединителей.

3.3. Блок питания встроен внутрь прибора.

3.4. Габаритные и установочные размеры прибора приведены в приложении Б.

3.5. На лицевой панели прибора, внешний вид которого представлен на рис. 3-1, расположены цифровой и единичные светодиодные индикаторы, служащие для отображения текущей информации о параметрах и режимах работы прибора, а также элемент управления – джойстик.

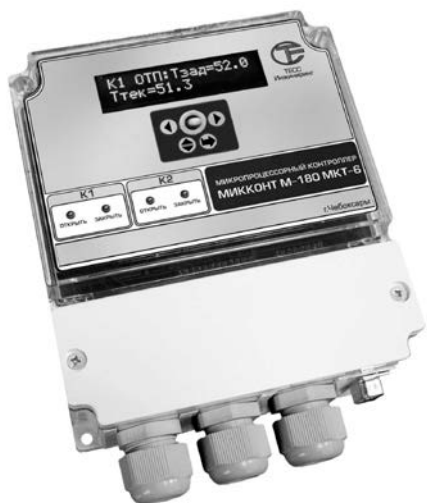

Рис. 3-1. Внешний вид контроллера Микконт М-180 модель МКТ-6.3

3.6. На LED-индикатор прибора выводятся следующие данные:

- значение уставки отопления (вычисляется исходя из заданного графика);

- значение текущей температуры отопления (ДТ3);

- значение максимально допустимой температуры в обратном трубопроводе (вычисляется исходя из заданного графика «обратки»);

- значение текущей температуры в обратном трубопроводе (ДТ2);

- значение текущей температуры «опорного» термодатчика (ДТ1);

- текущее время и дата.

Кроме того выводятся:

- текущее значение скорости НЦ (в двоичном коде);

- зона регулирования ПЧ (в °C);

- режим ПЧ (см. п.п.4.1.2).

Переключение между экранами индикатора с помощью джойстика панели управления.

3.7. Два светодиода канала К1 показывают состояния силовых выходов управления ИМ КЗР.

При конфигурации типа выхода «МЭО»:

- при поступлении команд «Открыть КЗР» или «Закрыть КЗР» загорается соответствующий светодиод.

При конфигурации типа выхода «FAR»:

- при поступлении команды «Открыть КЗР» загораются оба светодиода;

- при поступлении команды «Закрыть КЗР» - только светодиод «Открыть».

3.8. Два светодиода канала К2 показывают состояния дискретных выходов задания частоты ПЧ.

3.9. Для соединения с термопреобразователями, источником сетевого питания и внешними устройствами прибор оснащен клеммными соединителями.

#### **4. Режимы работы прибора**

Прибор имеет два основных режима.

<span id="page-6-0"></span>1) «РАБОТА» – режим непосредственного управления ИМ КЗР и задания скорости вращения НЦ. В этом режиме на индикаторе отображаются текущих и заданные значений контролируемых параметров;

2) «ПАРАМЕТРЫ» – режим установки технических параметров, определяющих общие особенности функционирования.

<span id="page-6-1"></span>Кроме того прибор имеет режим «НАСТРОЙКА КЗР» для изменения параметров управляющих импульсов и ручного управления ИМ КЗР.

## *4.1. Режим «РАБОТА»*

При включении питания прибор переходит в режим «РАБОТА».

Типовая схема применения прибора приведена в приложении А.

Регулирование температуры в системе отопления осуществляется в соответствии с отопительным графиком теплоснабжающей организации. Это значение вычисляется прибором, исходя из текущей температуры опорного датчика. Параметры графика задаются пользователем при программировании, исходя из эксплуатационных характеристик системы отопления, заносятся во встроенную энергонезависимую память и сохраняются в ней во время эксплуатации.

За опору можно принять как показания ДТ1 установленного с наружи помещения (ДТ1 – уличный), так и на трубопроводе прямой подачи (при этом температурные графики соответственно автоматически меняются).

Заводская настройка - графики строятся по показаниям наружного термодатчика ДТ1.

В канале К1 с помощью КЗР прибор осуществляет защиту системы от превышения температуры обратной воды, возвращаемой в теплоцентраль. Тобр. макс вычисляется в соответствии с отопительным графиком.

Пример графика Тобр.макс = f(Тнар), приведен на рис.4-1.

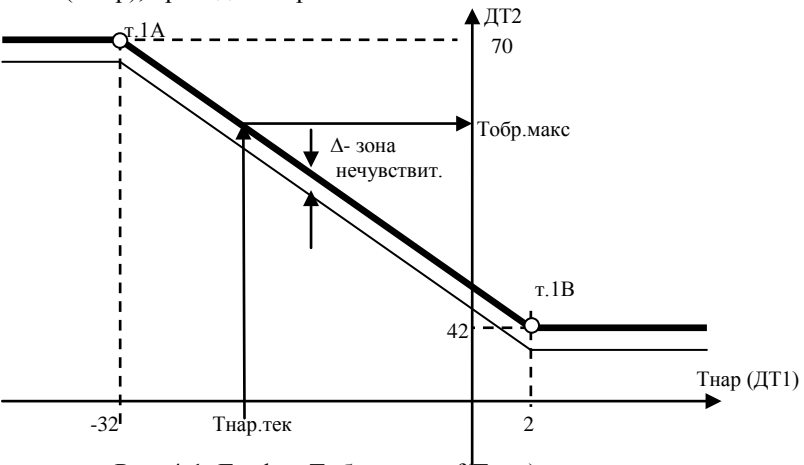

Рис. 4-1. График Тобр.макс =  $f(T_{\text{Hap}})$ 

В канале К2 температура отопления регулируется посредством изменения скорости циркуляционного насоса с помощью частотного преобразователя (ПЧ).

Температура отопления поддерживается согласно отопительного графика.

Пример графика Туст.отпл = f(Тнар), приведен на рис.4-2.

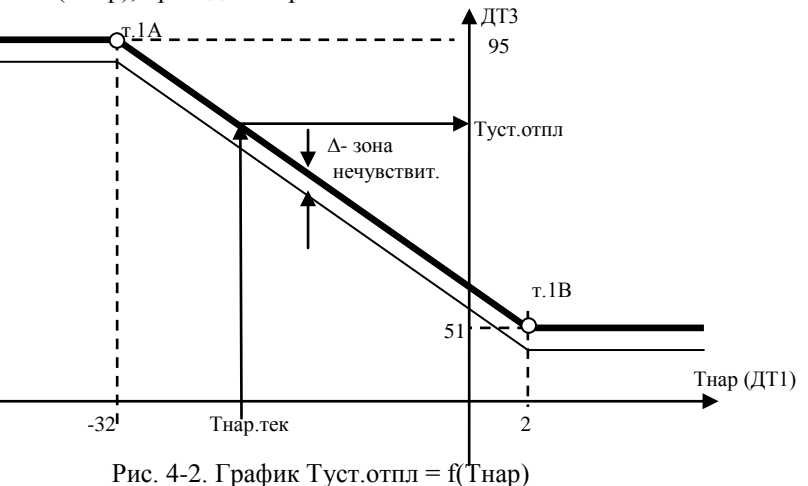

#### **4.1.1. Формирование импульса управления КЗР в канале К1**

<span id="page-6-2"></span>КЗР всегда находится в одном из трех состояний: «ОТКРЫТЬ», «ЗАКРЫТЬ», «СТОП» (трехпозиционный закон регулирования).

Прибор, производя постоянный циклический опрос входных датчиков, после каждого цикла вычисляет новое текущее значение Tобр.макс и в зависимости от текущего значения Тобр (ДТ2), выдается короткий импульс на открытие или закрытие КЗР.

Если же текущее значение контролируемой температуры находится в зоне нечувствительности, то импульс управления не формируется и КЗР останется в состоянии «СТОП». После этого опять происходит цикл опроса датчиков и исходя из текущего значения контролируемой температуры вырабатывается сигнал управления КЗР.

Контролируемая величина подводится к уставке импульсами, длительность (Тим) которых рассчитывается по формулам:

Тим=К(Тобр.макс-∆-Тобр) с , при Тобр < Тобр.макс

и, Тим=К(Тобр.макс-Тобр) с , при Тобр > Тобр.макс,

где

- К – коэффициент усиления сигнала рассогласования (настроечный параметр);

- ∆ - зона нечувствительности (настроечный параметр);

- С – показатель степени определяющий вид характеристики по которой текущая температура при

регулировании подходит к уставке (настроечный параметр).

Если после расчета Тим будет меньше Тим.min (настроечный параметр), то импульс не выдается, а запоминается и в следующем шаге, если сумма будет больше Тим.min, выдается суммарный, если же нет (т.е. сумма опять меньше Тим.min), опять суммируется, но не выдается. Тим.min - минимальная длительность управляющего импульса (эту длительность импульса привод еще может отрабатывать).

Величина паузы между импульсами (параметр «Тп») задается при программировании.

Параметры настройки можно задавать как с помощью кнопок лицевой панели в режиме ввода параметров, так и через ПК с помощью программы конфигуратора (MKT6\_2 Конфиг).

Заводские значения параметров КЗР приведены в таблице А2 приложения А.

В настройках задается тип исполнительного механизма КЗР («МЭО» или «FAR»).

Для КЗР типа МЭО управляющие сигналы на открытие или закрытие подаются на КЗР по отдельности через соответствующие клеммы («ОТКР» или «ЗАКР»).

Для КЗР типа FAR управляющий сигнал на открытие подается на КЗР через клеммы «ОТКР» и «ЗАКР» одновременно. На закрытие – только через клемму «ЗАКР».

С помощью светодиодных указателей контролируется состояние привода ИМ.

Примеры подключения ИМ КЗР приведены в приложении В.

**Внимание. При подключении исполнительных устройств необходимо следовать нормативнотехнической документации на данное устройство.** 

## **4.1.2. Задание скорости вращения НЦ в канале К2**

Скорость вращения НЦ регулируется с помощью ПЧ. Схема подключения приведена в приложении Г.

<span id="page-7-0"></span>В ПЧ константами задаются максимальная и минимальная частота, а также промежуточные частоты соответствующие значениям дискретных входов.

Частота ПЧ будет зависеть от выбора параметра «Режим ПЧ». Этот параметр имеет три значения:

 $-$  >d  $-$  <V (больше рассогласование – меньше скорость);

 $-$  >d  $-$  >V (больше рассогласование – больше скорость);

- выкл.

Прибор определяет значение рассогласования d = (Туст.отпл – Тотпл.тек).

Если d больше величины, задаваемой параметром «Зона», то дискретные выходы канала К2 - «скорость\_1» и «скорость\_2» зависят от параметра «Режим ПЧ»:

- при >d - <V, выходы равны «0» (светодиоды не горят) - скорость НЦ минимальна;

- при >d - >V, выходы равны «1» (светодиоды горят) - скорость НЦ максимальна.

При значении параметра «Режим ПЧ» выкл – выходы канала К2 всегда равны «0», независимо от величины рассогласования d. Скорость НЦ минимальна (задана константой ПЧ).

Если рассогласование d меньше величины параметра «Зона», то значение частоты определяется величиной d. Принцип работы поясняют графики на рис.4-3 и рис.4-4.

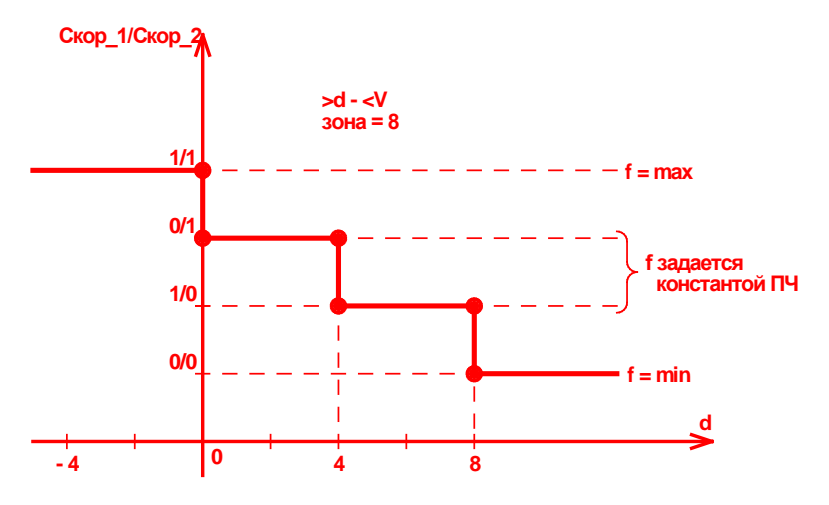

Рис. 4-3. График задания частоты ПЧ при «Режим ПЧ» = >d - <V

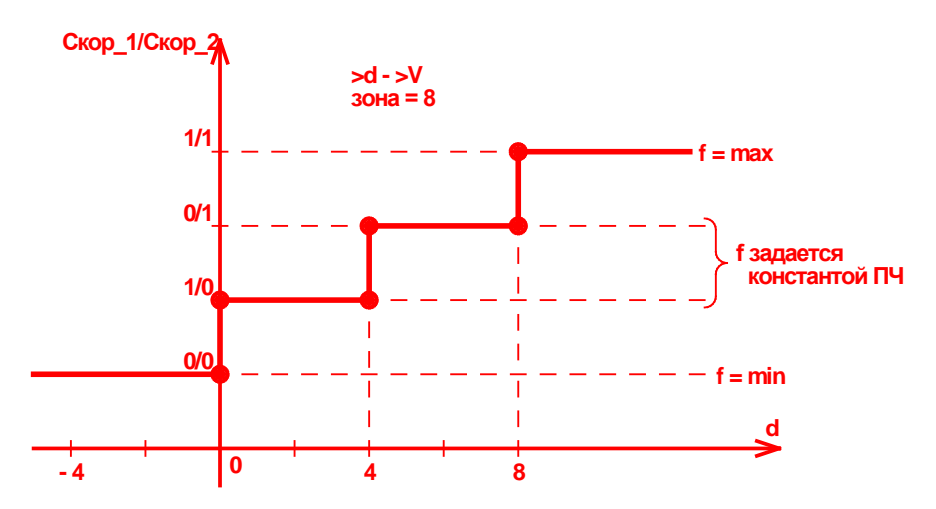

Рис. 4-4. График задания частоты ПЧ при «Режим ПЧ» = >d - >V

## <span id="page-8-0"></span>**4.1.3. Меню в режиме «РАБОТА»**

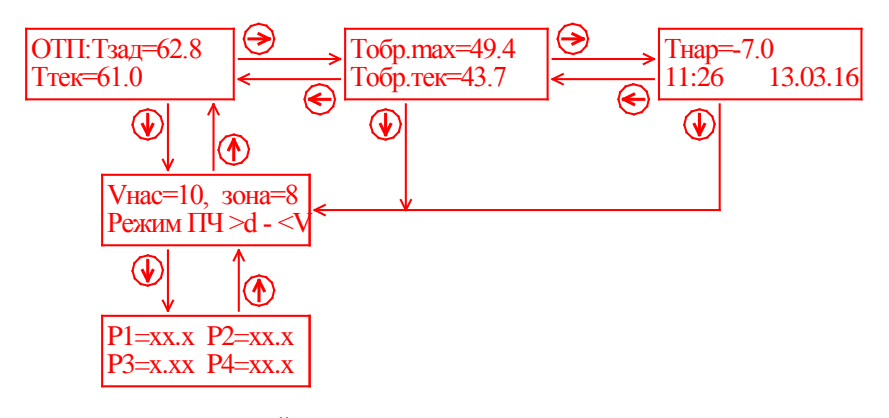

## **4.1.4. Меню в режиме «НАСТРОЙКА КЗР»**

<span id="page-8-1"></span>В режиме «РАБОТА» из любого окна первой уровня предыдущего меню можно перейти в режим «НАСТРОЙКА КЗР». Для этого необходимо нажать и удерживать в течение 3 сек джойстик в положении « )».

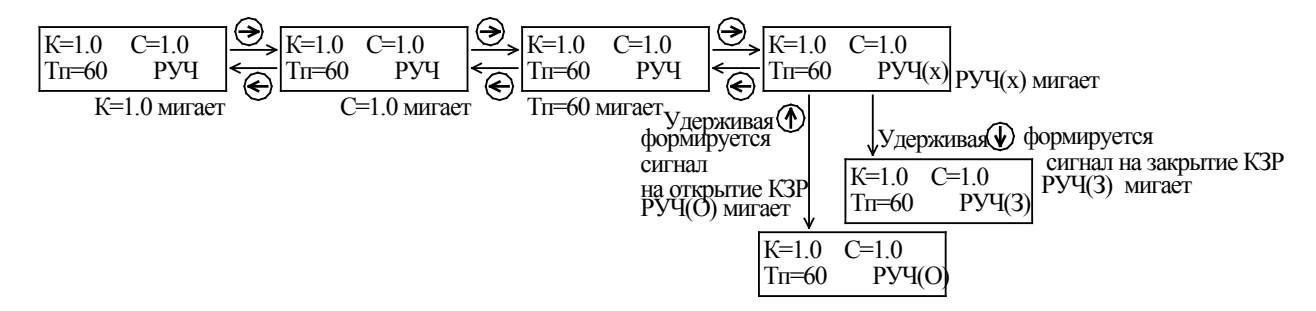

Мигающий параметр можно увеличить или уменьшить («1» или « $\downarrow$ »). Запись - « ». Выход из режима – удерживать в течение 3 сек в положении « ». (Возврат в окно из которого заходили).

## *4.2. Режим «ПАРАМЕТРЫ»*

<span id="page-8-2"></span>Данный режим служит для установки технических параметров, определяющих общие особенности функционирования.

Параметры настройки можно вводить:

- с помощью лицевой панели в режиме «РАБОТА» (см. п.п.4.1.7.);
- с помощью лицевой панели в режиме «ПАРАМЕТРЫ»;
- через ПК с помощью программы конфигуратора «MKT6\_2 Конфиг».

#### <span id="page-8-3"></span>**4.2.1. Меню в режиме «ПАРАМЕТРЫ»**

Вход в режим - в момент включения питания контроллера удерживать джойстик в положении « $\leftarrow$ ».

*Начало…*

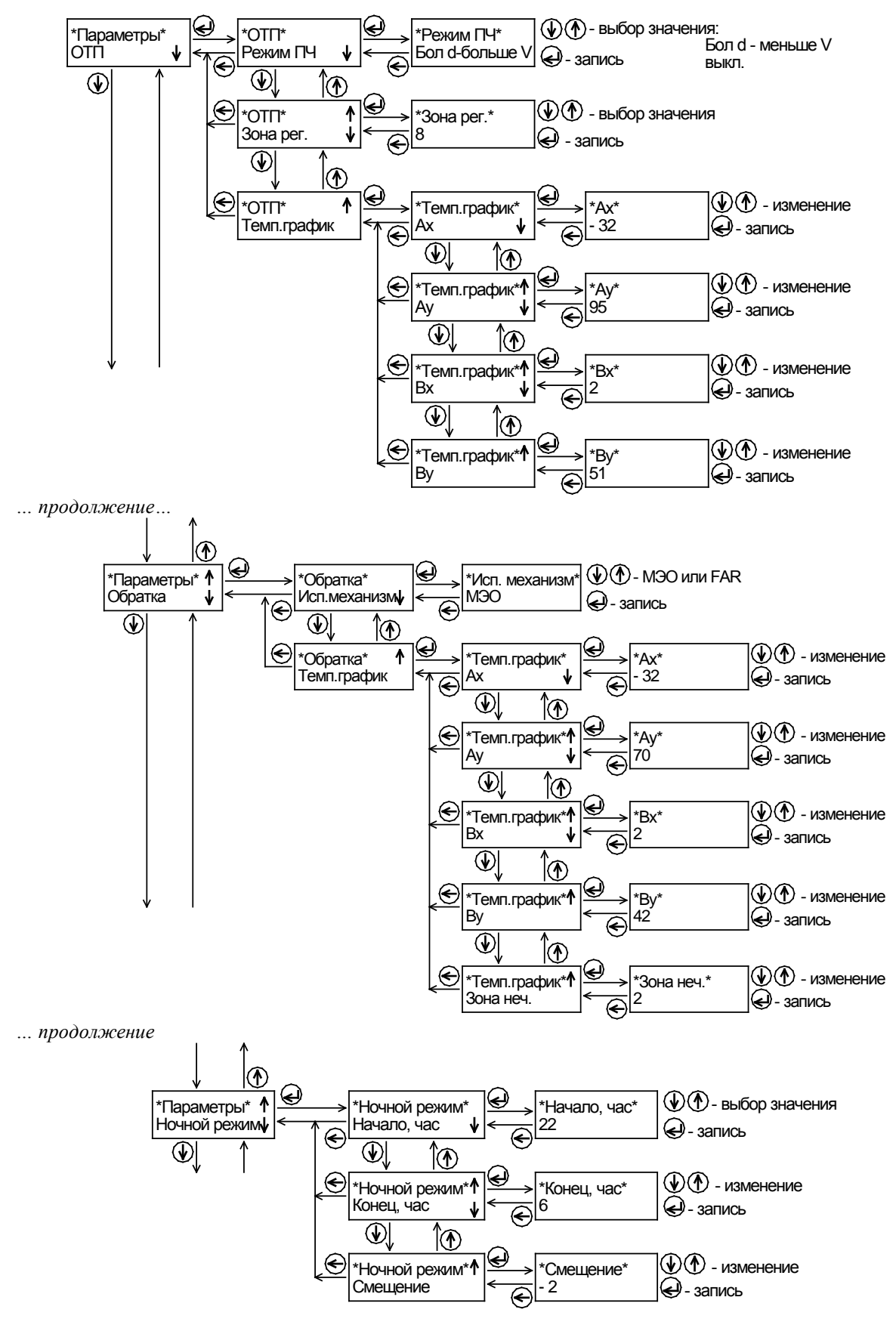

*… продолжение …*

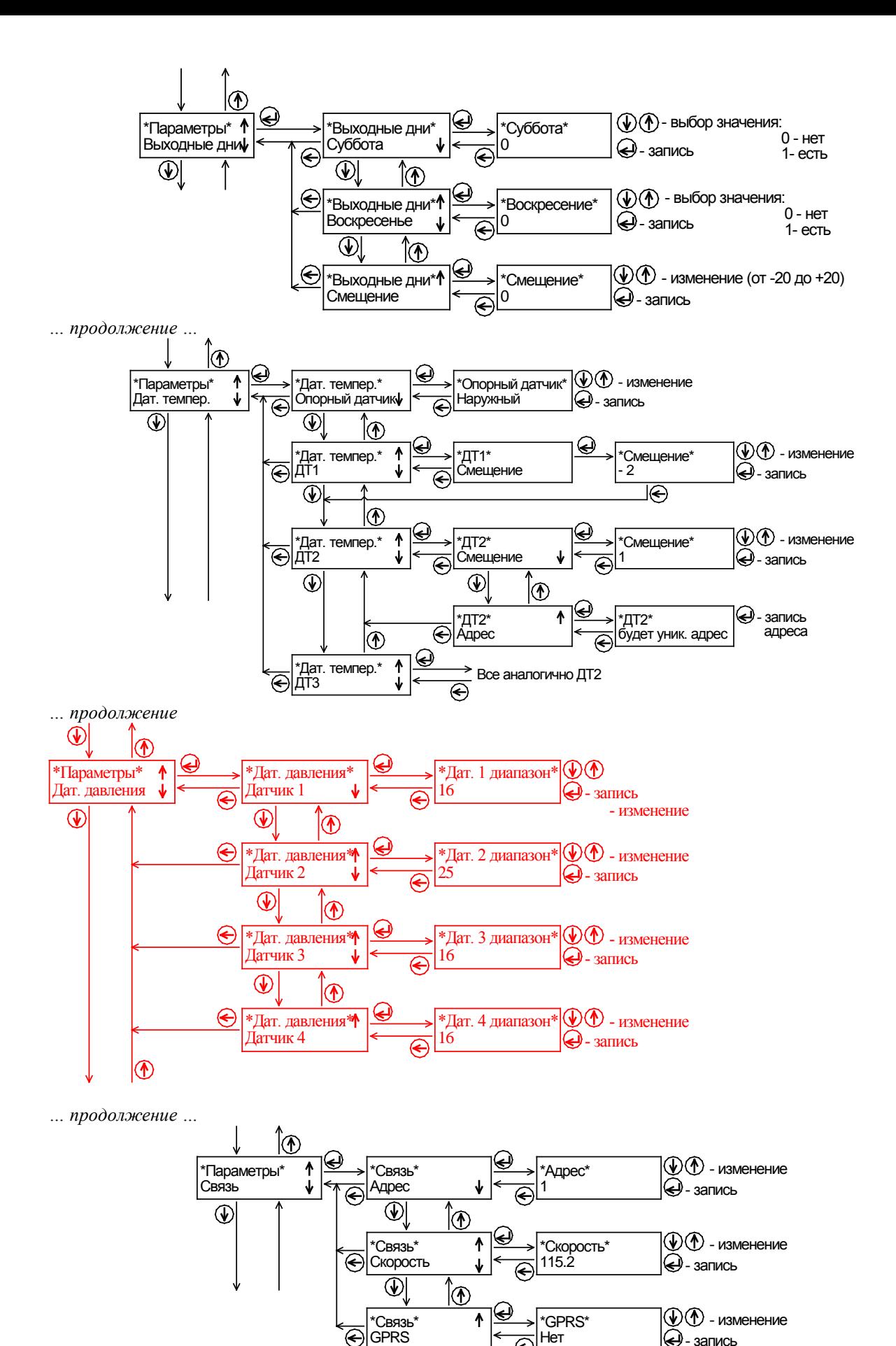

GPRS

 $\overline{\epsilon}$ 

€

 $\ddot{Q}$ - запись

*… продолжение …*

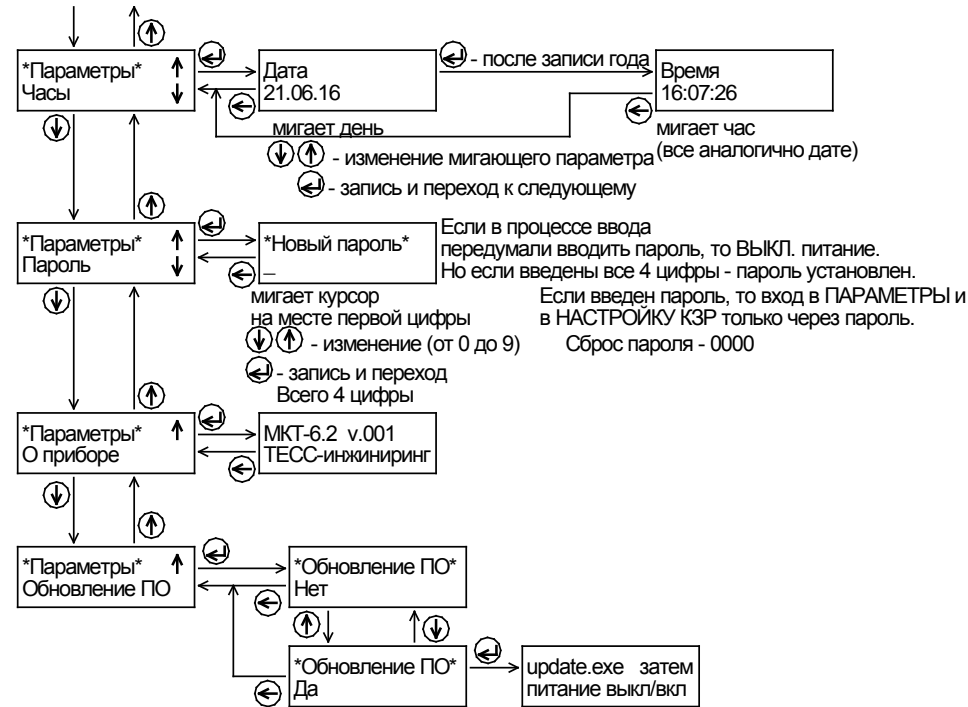

Параметры можно вводить и с помощью ПК, используя программу-конфигуратор «MKT6\_2 Конфиг» с интуитивно понятным интерфейсом.

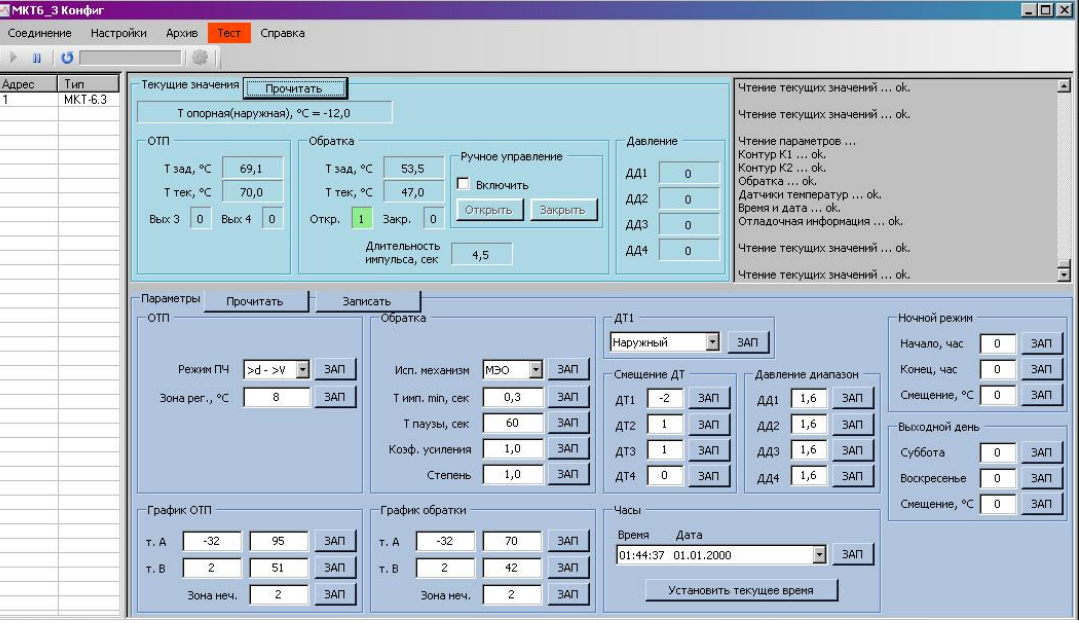

Рис. 4-5. Внешний вид программы «МКТ6\_3 Конфиг»

Веденные параметры принимаются после выключения-включения сетевого питания прибора. Заводская установка настроечных параметров приведена в таблицах А1 и А2 приложения А.

Для обновления ПО необходимо подключить COM-порт прибора к СОМ-порту ПК, зайти в «ПАРАМЕТРЫ»\ «Обновление ПО» и запустить программу update.exe (update e f.bat). После сообщения об окончании обновления выключить и включить прибор.

Прибор обеспечивает сохранность введенных настроек после отключения напряжения питания в течение 10 лет.

# **5. Датчики**

К прибору подключаются датчики температуры (ДТ) и датчики (преобразователи) давления.

# *5.1. Термодатчики*

В качестве термодатчиков, применяются цифровые термопреобразователи. Все их можно подсоединять параллельно на одну линию связи («однопроводная линия связи 1-Wire»). Одноименные контакты разъемов ДТ на плпте прибора соединены между собой. См. п.п.7.8

Каждый термодатчик имеет уникальный адрес, поэтому адрес каждого (ДТ2, ДТ3) термодатчика необходимо ввести в память контроллера (адрес ДТ1 определяется автоматически – у него отдельная линия связи).

При вводе адреса, к линии должен быть подсоединен только тот датчик, адрес которого вводиться в данный момент.

Прибор в комплекте с термодатчиками поставляется с уже введенными адресами термодатчиков.

Заводская установка адресов термодатчиков:

- ДТ1 датчик температуры наружного (прямой подачи) воздуха;
- ДТ2 датчик температуры обратной воды;

- ДТ3 – датчик контролируемой температуры отопления.

# **5.1.1. Работа термодатчика ДТ1 по радиоканалу**

<span id="page-12-0"></span>При использовании радиоканала необходимы два радиомодуля – радиомодуль выносной ТЕСС-RF-s и радиомодуль базовый ТЕСС-RF-b. К первому подключается термодатчик ДТ1. Второй модуль подключается к разъему термодатчиков прибора.

ТЕСС-RF-s примерно раз в полчаса выдает значение текущей температуры наружного воздуха, при этом мигает его с\диод. ТЕСС-RF-b принимает это значение (при этом мигнет его с\диод), тут же транслирует по радиоканалу дальше и выдает прибору, к которому подсоединен.

Если, к примеру, имеется еще несколько приборов с ТЕСС-RF-b и условия приема позволяют принимать сигналы или от ТЕСС-RF-s, или от другого ТЕСС-RF-b, то каждый из них принимает это значение температуры и также транслирует дальше. Таким образом, обеспечивается необходимость только в одном ТЕСС-RF-s на несколько приборов.

Если по какой-либо причине прибор не получил данные о текущей наружной температуре, то приблизительно в течение двух часов он при расчетах использует последнее принятое значение, затем считает, что произошел отказ датчика ДТ1 и выдает сообщение об этом на индикатор прибора.

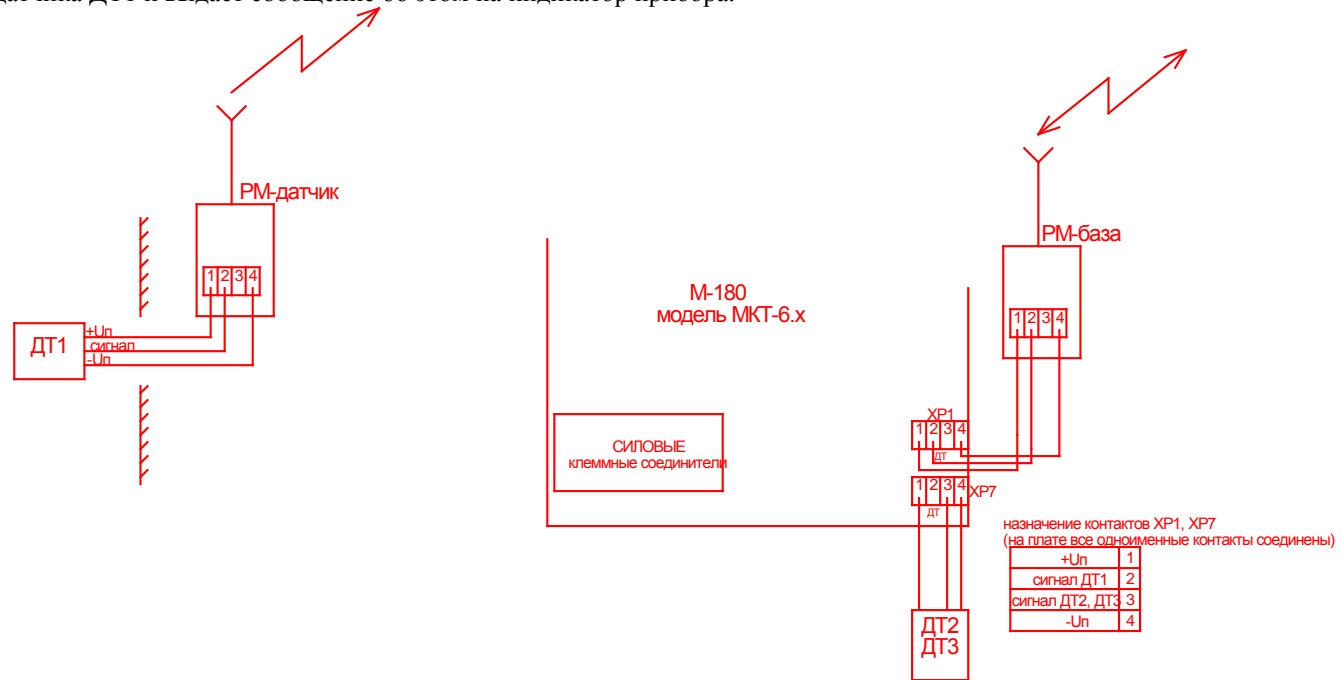

Рис. 5-1. Схема подключения радиомодулей и термодатчиков

#### **5.1.2. Отказы термодатчиков**

<span id="page-12-1"></span>Сообщение об отказе любого термодатчика будет на индикаторе прибора (время реакции на отказ – около 3 минут).

При отказе ДТ1, ДТ2, ДТ3 - КЗР в положение «ОТКРЫТЬ», управляющие сигналы на ПЧ не меняются.

#### *5.2. Датчики давления*

В качестве датчиков давления используются датчики (преобразователи) давления в унифицированный сигнал постоянного тока 4…20 мА.

На индикаторе прибора величина давления отображается в единицах давления, для этого в настройках параметров (см. п.п. 4.2.1 – ПАРАМЕТРЫ\Дат. давления) для соответствующего датчика нужно задать верхнюю границу величины давления соответствующую 20 мА.

Датчики давления применяются только для визуального контроля величины давления в месте установки датчиков. Для подключения датчиков давления прибор имеет 4 канала (разьемы ХР8 и ХР9).

Назначение контактов ХР8: 1 – токовый вход ДД1, 2 – общий ДД1; 3 – токовый вход ДД2, 4 – общий ДД2.

Назначение контактов ХР9: 1 – токовый вход ДД3, 2 – общий ДД3; 3 – токовый вход ДД4, 4 – общий ДД4.

Для питания датчиков давления (**только для тех у которых ток вытекает из датчика**) прибор имеет встроенный нестабилизированный источник питания 24VDC гальванически изолированный от схемы прибора.

Для питания каждого датчика давления, у которого ток втекает в датчик, необходим отдельный блок питания. **Внимание. При подключении датчиков (преобразователей) давления необходимо следовать нормативно-технической документации на данное устройство.** 

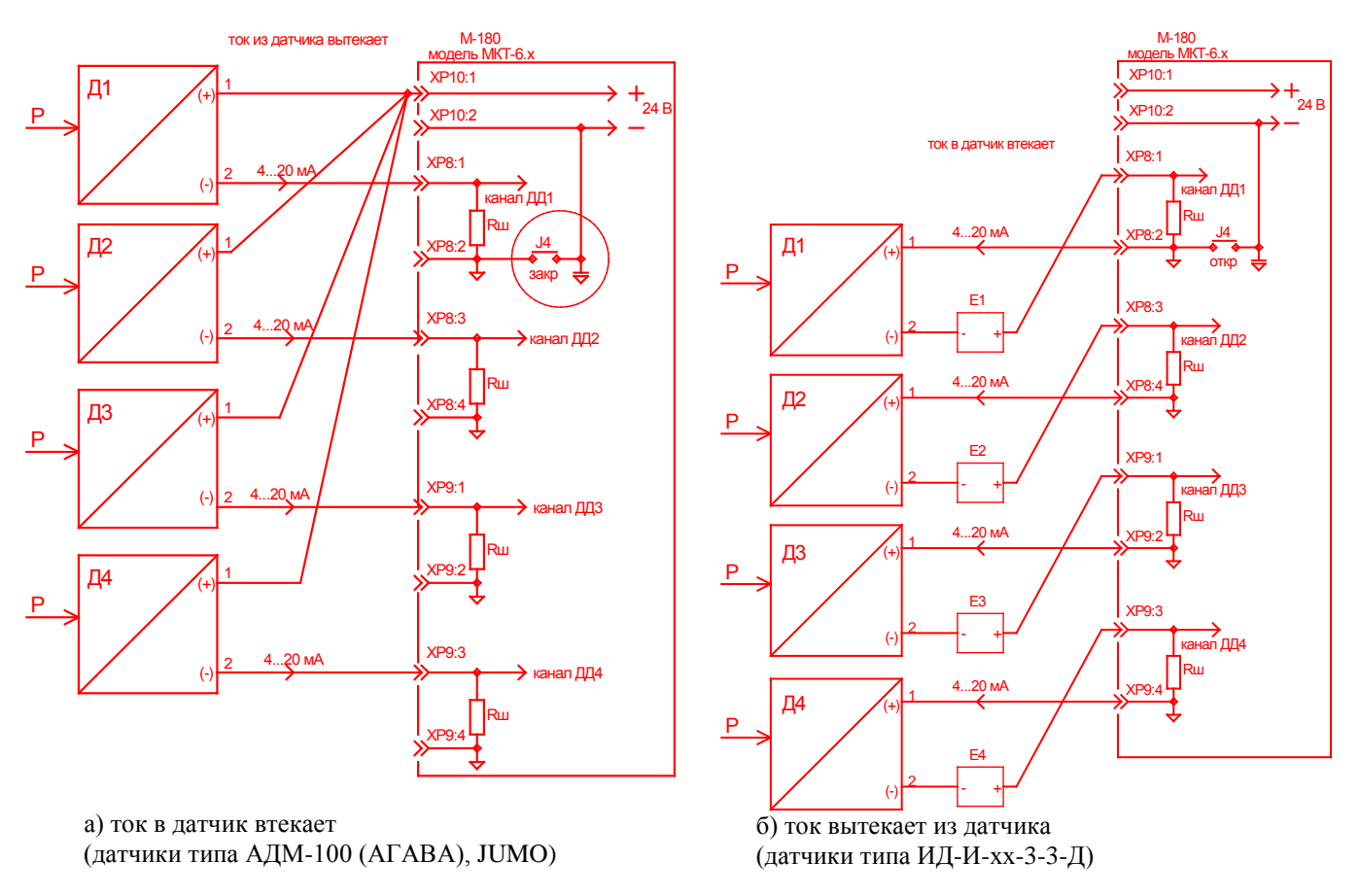

Рис. 5-2. Варианты подключения датчиков давления

Для подключения датчиков с выходом 4-20 мА рекомендуется применять кабель типа МКЭШ 2х0,5. Кабель МКЭШ 2х0,5 состоит из одной витой пары с сечением многожильного провода 0,5 мм и экраном из оплетки.

Для снижения влияние электромагнитных помех на линию связи, следует применить экранирование линии. Экран кабеля подключается к PE только с одной стороны, в одном месте. В случае если прибор, к которому подключается датчик, установлен в металлическом щите, то экран следует подключить к заземлению щита.

Длина линии связи не должна превышать 300 метров. Она не должна прокладываться вблизи сильноточных электрических цепей.

## **6. Меры безопасности**

<span id="page-13-0"></span>6.1. По способу защиты от поражения электрическим током прибор соответствует классу 0 по ГОСТ 12.2.007.0-75.

6.2. При эксплуатации и техническом обслуживании регулятора необходимо соблюдать требования ГОСТ 12.3.019-80, «Правил эксплуатации электроустановок потребителей», «Правил охраны труда при эксплуатации электроустановок потребителей».

6.3. Подключение, регулировка и техобслуживание прибора должны производиться только квалифицированными специалистами имеющим удостоверение на право работы с электроустановками напряжением до 1000 В и изучившим настоящее руководство по эксплуатации.

При монтаже и техническом обслуживании следует пользоваться только исправным инструментом и оборудованием.

6.4. В приборе используется опасное для жизни напряжение. При установке прибора на объекте, а также при устранении неисправностей и техническом обслуживании необходимо отключить прибор и подключаемые устройства от сети.

6.5. Не допускается попадание влаги на выходные контакты выходного разъема и внутренние электроэлементы прибора. Запрещается использование прибора в агрессивных средах с содержанием в атмосфере кислот, щелочей, масел и т. п.

# **7. Монтаж прибора на объекте**

<span id="page-13-1"></span>7.1. Помещение для установки прбора должно быть оборудовано вводом сети однофазного переменного тока напряжением 220 В частотой 50 Гц и контуром защитного заземления.

7.2. Климатические условия в месте установки прибора должны соответствовать требованиям п.п.1.5. настоящего «Руководства по эксплуатации».

7.3. При размещении прибора следует помнить, что на его контактах в период эксплуатации присутствует напряжение 220 В 50 Гц, опасное для человеческой жизни. Прибор следует устанавливать в специализированных защитных ящиках, доступ внутрь которых разрешен только квалифицированным специалистам.

7.4. Защитный ящик прибора устанавливается в вертикальном положении, на высоте, удобной для работы обслуживающего персонала (на 5 см выше уровня глаз).

7.5. Питание прибора следует производить от сетевого фидера 220 В 50 Гц, не связанного непосредственно с питанием мощного силового оборудования. Во внешней цепи рекомендуется установить выключатель питания, обеспечивающий отключение прибора от сети, и плавкие предохранители на ток 1,5 А.

Питание каких-либо устройств от сетевых контактов прибора запрещается.

7.6. Подключение к прибору электронных термодатчиков, исполнительных устройств производится с помощью клеммных соединителей, расположенных под крышкой в нижней части корпуса прибора (см. рис.7-1).

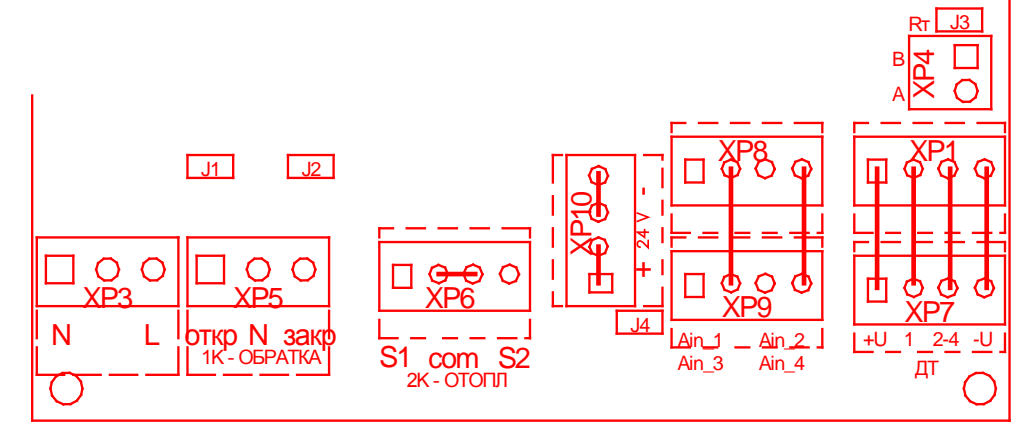

Рис.7.1. Размещение разъемов

7.7. Джамперы J1 ÷ J2 предназначены для установки перемычек, подключающих RC-цепочки к силовым выходам управления КЗР. RC-цепочки необходимо подключать при индуктивной нагрузке. При слаботочной нагрузке RC-цепочки нужно отключить.

7.8. Перед монтажем термодатчиков, уникальный адрес каждого термодатчика необходимо ввести в память прибора (см. п.5.2.).

Заводская установка адресов термодатчиков:

- ДТ1 – датчик температуры наружного воздуха;

- ДТ2 – датчик температуры обратной воды;

- ДТ3 – датчик температуры отопления.

#### **Адреса датчиков должны быть введены обязательно.**

Линия связи с датчиками выполняется по топологии «шина» или «звезда». ДТ1 имеет отдельную линию связи (см. рис.7-2). Линии связи выполняются кабелем типа UTP2. Рекомендуемая раскладка проводов:

- первая витая пара – сигнал и общий;

- вторая витая пара – плюс питания и общий.

Суммарная длина каждой линии не должна превышать 30 м.

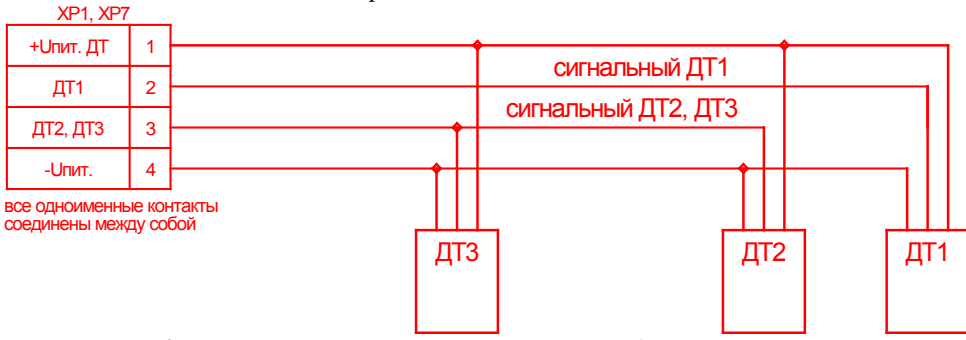

Рис.7-2. Подключение электронных термопреобразователей.

Монтаж термодатчиков производитcя накладным способом. Датчики температуры в каждом контуре устанавливаются на расстоянии не менее 1…1,5 м после узла смешения, желательно после изгиба трубопровода. Датчик крепится непосредственно на поверхности трубопровода D = 15…50 мм с помощью металлической или пластиковой ленты (хомута).

Перед установкой поверхность трубы должна быть тщательно очищена от грязи, ржавчины или краски.

После установки произвести теплоизоляцию места крепления термодатчика.

Если ДТ1наружный, то он крепится на стене отапливаемого здания снаружи на северной стороне.

При использовании радиоканала руководствоваться схемой подключения радиомодулей и термодатчиков приведенной на рис.5-1.

**7.9. Монтаж приводов исполнительных устройств и иного оборудования, входящего в регулирующий комплекс, производится в соответствии с нормативно-технической документацией на это оборудование.**

**В Приложении В приведены типовые схемы подключения приводов ИМ.**

7.10. Силовые и соединительные кабели прокладываются в металлорукавах или закрытых коробах, при этом не допускается прокладка в одном металлорукаве силовых кабелей и кабелей связи с датчиками температуры.

**7.11. Соединение общих точек схемы прибора с заземленными частями объекта запрещается.**

7.12. После выполнения указанных работ прибор готов к использованию по назначению.

## **8. Техническое обслуживание**

<span id="page-15-0"></span>81. Техническое обслуживание прибора проводится с целью обеспечения нормального функционирования в течение всего срока эксплуатации.

8.2. Работы по техническому обслуживанию включают в себя:

- периодический осмотр;
- удаление пыли и влаги;

- техническое обслуживание исполнительного устройства.

8.3. Периодический осмотр прибора должен проводиться не реже одного раза в месяц с целью контроля:

- соблюдения условий эксплуатации;

- отсутствия внешних повреждений;

- надежности механических соединений и электрических подключений;

- работоспособности прибора.

<span id="page-15-1"></span>8.4. Техническое обслуживание исполнительных устройств (регулирующих клапанов, насосов и пр.) следует проводить в полном соответствии с требованиями эксплуатационной документации на изделия.

#### **9. Маркировка и упаковка**

9.1. Прибор, маркируется в соответствии с требованиями конструкторской документации.

9.2. На лицевую панель прибора наносятся:

- товарный знак и наименование предприятия-изготовителя;

- наименование прибора;

- надписи, поясняющие назначение органов управления;

На боковой панели прибора указываются:

- заводской порядковый номер прибора;

- дата изготовления (месяц, год);

- надпись «Изготовлено в РФ».

9.3. Упаковка прибора производится в потребительскую тару, выполненную из гофрированного картона.

## **10. Транспортирование и хранение**

<span id="page-15-2"></span>10.1. Приборы в упаковке предприятия-изготовителя могут транспортироваться любым видом транспорта на любые расстояния при воздействии климатических факторов внешней среды, соответствующих группе условий 5 по ГОСТ 15150, при этом транспортирование на самолетах допускается только в отапливаемых герметизированных отсеках.

10.2. Ящики с упакованными приборами, прибывшие на склад потребителя, должны быть очищены снаружи от пыли и грязи. Чтобы избежать воздействия на изделия резких изменений температуры (например, в зимнее время), все прибывшие ящики следует выдерживать в помещении не менее 24 ч.

10.3. Ящики, подлежащие вскрытию, осматриваются комиссией, назначаемой начальником склада, которая удостоверяется в целости ящиков. В присутствии комиссии ящики вскрываются, проверяется состояние и комплектность приборов.

10.4. Товаросопроводительная и техническая документация должна храниться вместе с приборами.

10.5. Приборы должны храниться в капитальных помещениях в условиях, соответствующих категории 2 по ГОСТ 15150 в течение не более 1 года без переконсервации, при этом приборы должны находиться в транспортной таре.

Приборы, извлеченные из транспортной тары, должны храниться на стеллажах в отапливаемых помещениях в условиях, соответствующих категории 1 по ГОСТ 15150 в течение не более 1 года без переконсервации.

<span id="page-15-3"></span>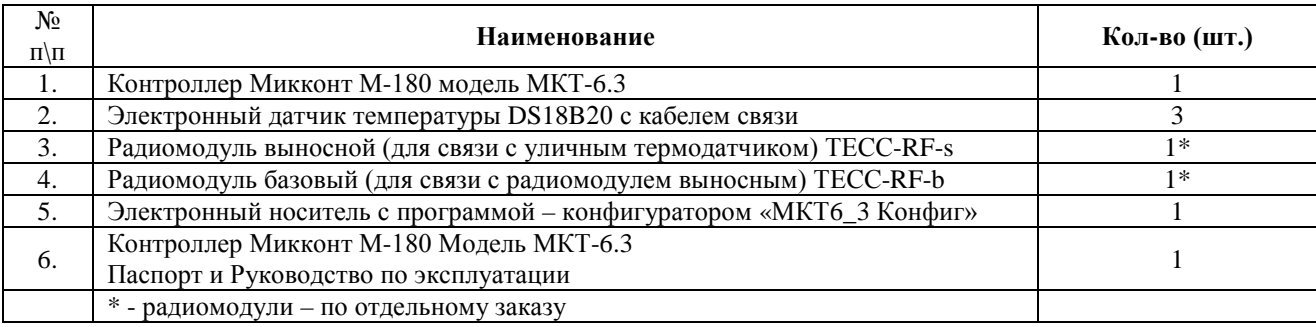

#### **11. Комплектность**

# **12. Гарантийные обязательства**

12.1. Гарантийный срок эксплуатации – 18 месяцев со дня ввода прибора в эксплуатацию, но не более 24 месяцев с момента изготовления изделия.

12.2. Предприятие-изготовитель гарантирует соответствие прибора техническим и эксплуатационным характеристикам при выполнении потребителем следующих требований:

- соблюдение условий эксплуатации, хранения, транспортирования и монтажа, указанных в настоящем «Руководстве по эксплуатации»;

- обслуживание прибора техническим персоналом, прошедшим подготовку для работы с данным изделием;

- проведение пуско-наладочных работ на объекте заказчика предприятием-изготовителем или специализированной организацией, имеющей лицензию на выполнение соответствующих работ.

При несоблюдении вышеуказанных требований потребитель лишается права на гарантийный ремонт.

12.3. Предприятие-изготовитель в период гарантийного срока имеет право осуществлять надзор за правильностью эксплуатации прибора с целью повышения качества и эффективности дальнейшего использования прибора.

12.4. При неисправности прибора или его отказе в течение гарантийного срока эксплуатации следует составить соответствующий акт и направить его предприятию-изготовителю. По истечении гарантийного срока обслуживание изделия производится по отдельному договору.

#### **АДРЕС ПРЕДПРИЯТИЯ-ИЗГОТОВИТЕЛЯ:**

ЗАО Фирма «ТЕСС-инжиниринг», РОССИЯ, 428005,г. Чебоксары, ул. Гражданская, д. 85 «б», тел./факс (8352) 34-18-61, 34-18-62, 62-73-81, 62-75-98 E-mail: info@tess21.ru

# **Приложение А. Типовая схема применения в системе теплоснабжения**

<span id="page-17-0"></span>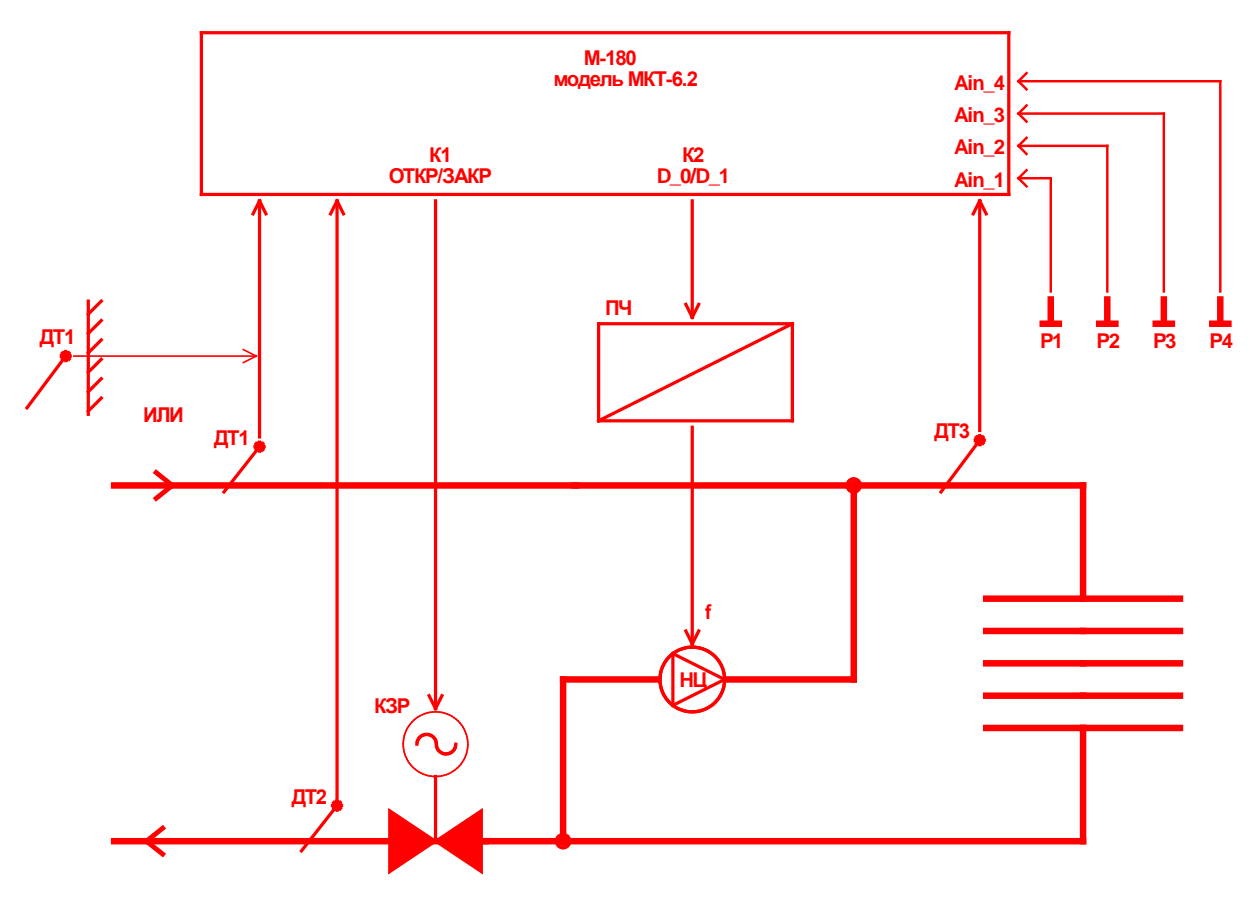

Рисунок А1. Пример применения прибора в системе отопления

# Таблица А1. Заводские значения настроечных параметров

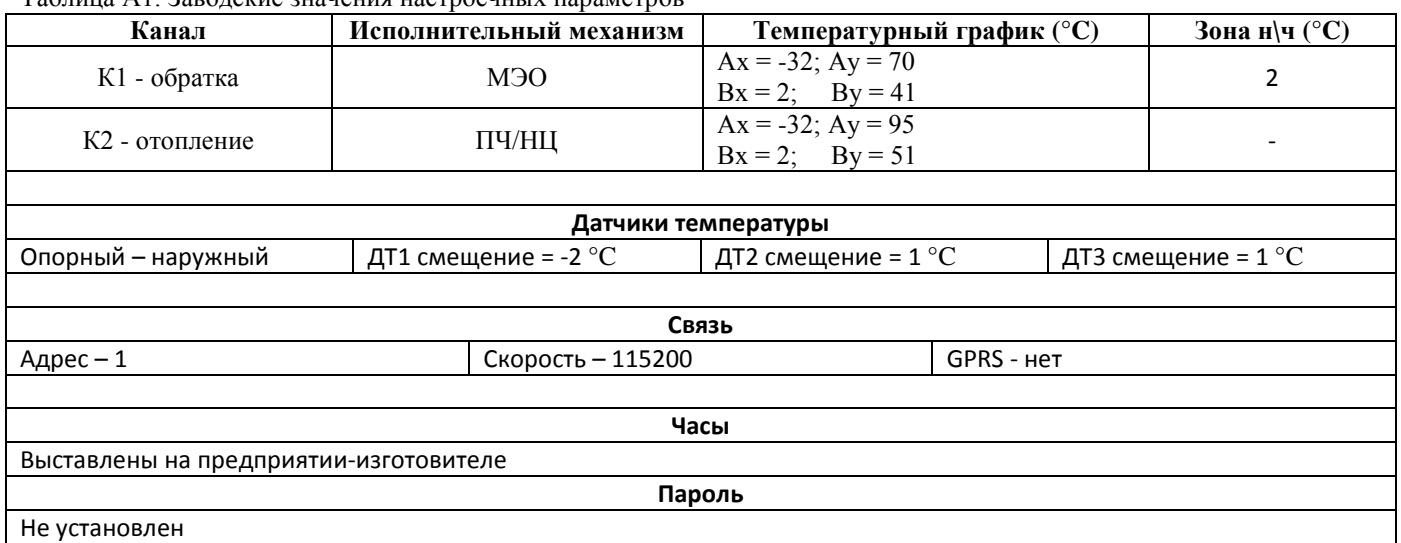

Таблица А2. Заводские значения параметров ИМ каналов

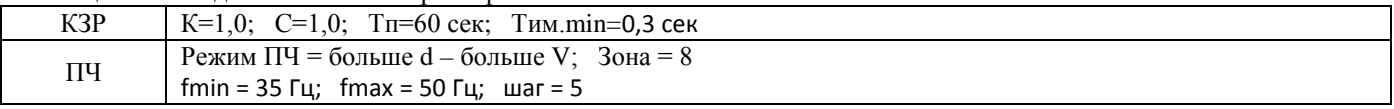

# <span id="page-18-0"></span>**Приложение Б. Габаритные и установочные размеры**

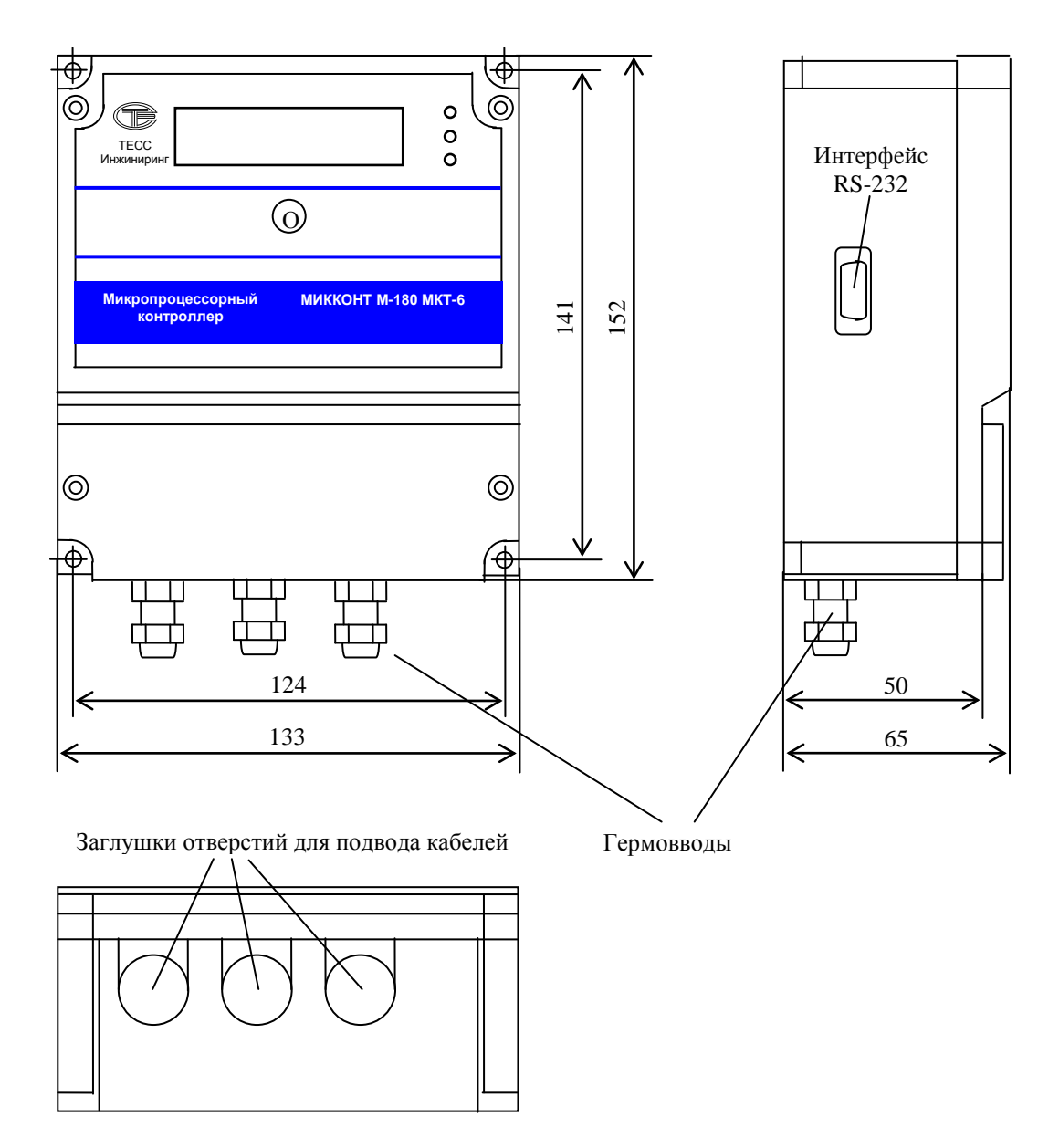

Рисунок Б-1. Габаритные и установочные размеры

# **Приложение В. Подключение к контроллеру приводов ИМ**

<span id="page-19-0"></span>**Внимание. При подключении привода ИМ необходимо следовать нормативно-технической документации на данное устройство. При слаботочной нагрузке RC-цепочки нужно отключить.**

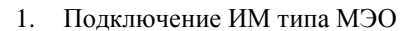

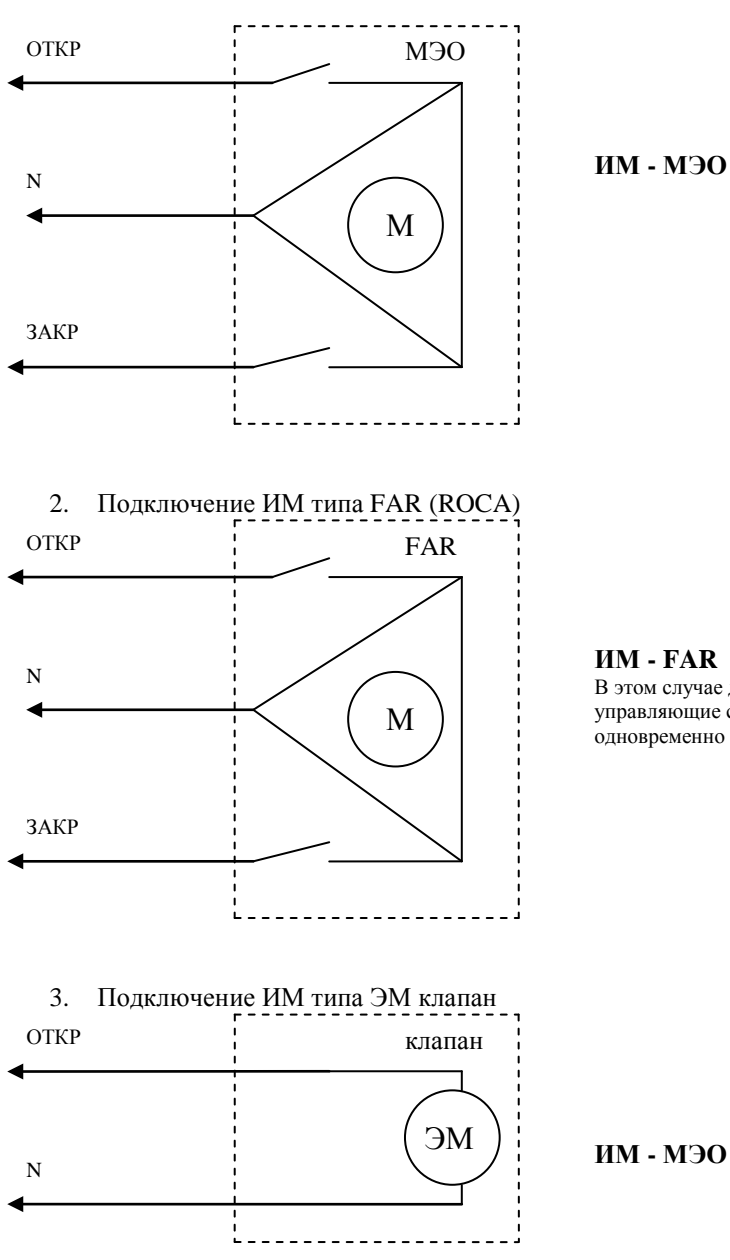

**ИМ - МЭО**

#### **ИМ - FAR**

В этом случае для открытия КЗР, управляющие сигналы подаются одновременно на оба выхода

**4. Подключение ИМ типа SA-00x (фирмы Noah)**

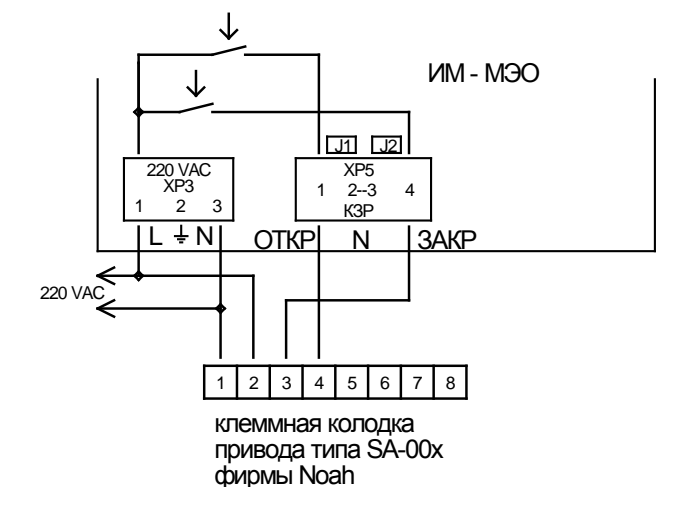

# **Приложение Г. Подключение к контроллеру преобразователя частоты**

<span id="page-20-0"></span>**Внимание. При подключении ПЧ необходимо следовать нормативно-технической документации на данное устройство.**

В качестве примера приведено подключение ПЧ ВЕСПЕР Е2-8300.

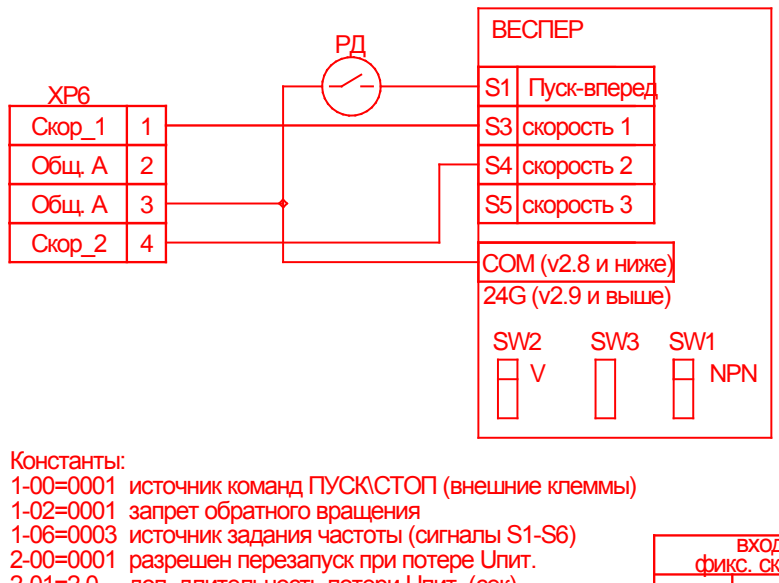

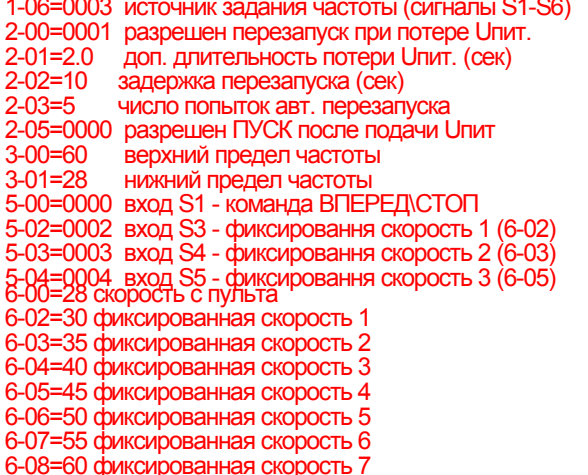

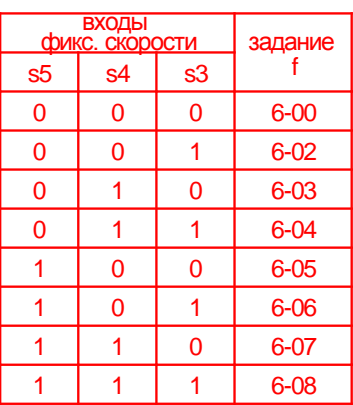

# **Свидетельство о приемке и продаже**

<span id="page-20-1"></span>Контроллер Микконт М-180 модель МКТ-6.3, заводской номер сертификат соответствия № РОСС RU.АЯ54.НО5562, разрешение Ростехнадзора России на применение № РРС00- 23804, соответствует техническим условиям ТЕСС 42 1841.040.00 ТУ и признан годным к эксплуатации.

Дата выпуска

Штамп ОТК Додпись

Дата продажи

## **Свидетельство об упаковывании**

<span id="page-20-2"></span>Контроллер Микконт М-180 модель МКТ-6.3 упакован согласно требованиям, предусмотренным технической документацией.

Дата упаковывания \_\_\_\_\_\_\_\_\_\_\_\_\_\_\_\_\_

Упаковывание произвел \_\_\_\_\_\_\_\_\_\_\_\_\_\_\_\_\_\_\_\_\_ М. П.

Изделие после упаковывания принял

<span id="page-21-0"></span>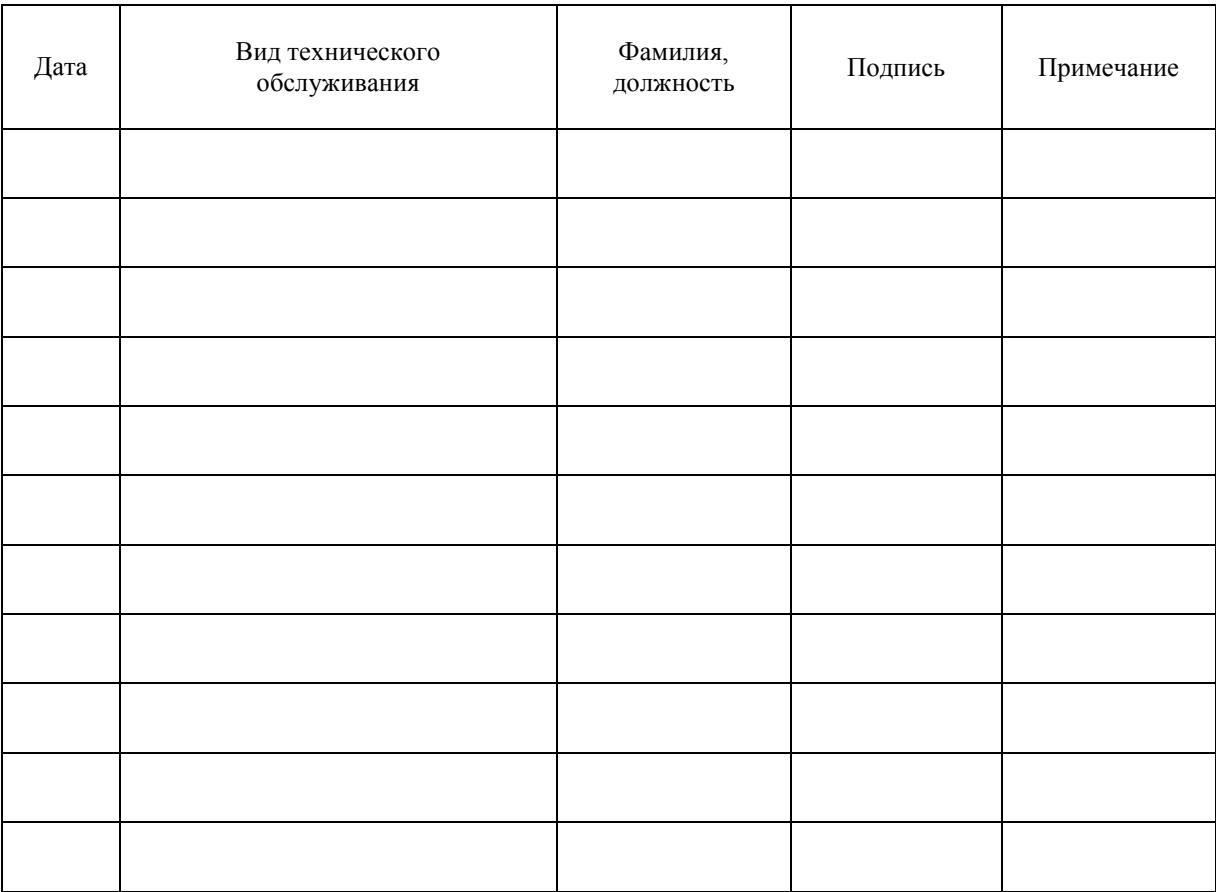

# **Учет технического обслуживания**